#### **INSTRUKCJA SKŁADANIA WNIOSKU O WYPŁATĘ REKOMPENSATY**, **o której mowa w art. 12a ust. 9**

Ustawy z dnia 7 października 2022 r. o szczególnych rozwiązaniach służących ochronie odbiorców energii elektrycznej w 2023 roku oraz w 2024 roku w związku z sytuacją na rynku energii elektrycznej (Dz.U. 2023 poz. 1704, z późn. zm.) dalej: "Ustawa"

### **DLA PRZEDSIĘBIORSTWA ENERGETYCZNEGO WYKONUJĄCEGO DZIAŁALNOŚĆ GOSPODARCZĄ W ZAKRESIE DYSTRYBUCJI ENERGII ELEKTRYCZNEJ za okresy od stycznia do czerwca 2024 r. (podstawa prawna instrukcji - art. 22 ust. 3 Ustawy)**

- 1. Przedsiębiorstwa energetyczne wykonujące działalność gospodarczą w zakresie dystrybucji energii elektrycznej (dalej: "podmiot uprawniony"), składają wniosek o wypłatę rekompensaty, o którym mowa w art. 17 Ustawy (dalej: "wniosek") za pomocą formularza elektronicznego, udostępnionego na stronie internetowej administrowanej przez Zarządcę Rozliczeń S.A. (dalej: "ZRSA"), za pośrednictwem Portalu dostępnego pod adresem: https://prad.zrsa.pl, (dalei: ..Portal").
- 2. Portal przeznaczany jest do składania wniosków przez podmioty uprawnione, które posiadają koncesję w zakresie dystrybucji, obrotu energią elektryczną lub posiadają wymienione koncesje równocześnie.
- 3. Składanie, weryfikacja i rozpatrywanie wniosków odbywa się wyłącznie za pomocą środków komunikacji elektronicznej.
- 4. Wniosek obejmuje: Część A wypełnioną i wygenerowaną w Portalu w pliku pdf oraz Część B, którą w postaci pliku Excel należy pobrać ze strony <https://www.zrsa.pl/>(SYSTEMY WSPARCIA→ PRĄD REKOMPENSATY→ Ustawa z 7 października 2022 r.).
- 5. Wnioski składane są odrębnie za każdy miesiąc kalendarzowy, do 25. dnia każdego miesiąca następującego po danym miesięcznym okresie rozliczeniowym. Jeżeli koniec terminu na złożenie wniosku przypada na dzień uznany ustawowo za wolny od pracy lub na sobotę, termin upływa następnego dnia, który nie jest dniem wolnym od pracy ani sobotą. Wyjątek stanowi wniosek o rekompensatę za styczeń 2024 r. składany w terminie od 15 lutego do 15 marca 2024 r.
- 6. W przypadku złożenia wniosku z niedochowaniem terminu, o którym mowa w pkt 5, wniosek ten pozostawia się bez rozpatrzenia, a rekompensata za ten okres nie przysługuje.
- 7. W celu złożenia wniosku należy skorzystać z konta w Portalu. Jeden podmiot uprawniony posiada jedno konto w Portalu. W przypadku gdy podmiot uprawniony posiada już konto w Portalu wykorzystuje je do składania wniosków. W przypadku braku konta w Portalu, konieczne jest jego założenie. Po wprowadzeniu podstawowych danych tj. NIP podmiotu uprawnionego oraz adres e-mail, na adres e-mail wskazany podczas zakładania konta zostanie wysłana wiadomość z linkiem aktywacyjnym. Należy uważnie wprowadzać adres e-mail, ponieważ nie ma technicznej możliwości zmiany adresu e-mail, na który zostanie przesłany link aktywacyjny.
- 8. W przypadku nieotrzymania wiadomości, o której mowa w pkt. 7 w terminie 48 godzin, należy sprawdzić wszystkie skrzynki pocztowe, w tym dotyczące wiadomości śmieci lub spamu. Wiadomość e-mail może zostać zakwalifikowana jako spam, ze względu na stosowaną politykę bezpieczeństwa informatycznego. W sytuacji braku otrzymania wiadomości, należy skontaktować się z ZRSA, pod adresem e-mail: portal@zrsa.pl z podaniem w tytule wiadomości "brak linku aktywacyjnego" oraz podaniem w treści wiadomości numeru telefonu kontaktowego i NIP. ZRSA odpowie w drodze mailowej lub skontaktuje się telefonicznie.
- 9. Po zalogowaniu się do Portalu, w celu złożenia wniosku należy kliknąć: Nowy wniosek i wybrać odpowiedni typ wniosku: "Wniosek o rekompensatę (OSD) 2024 - art. 12a Ustawy z dnia 7 października 2022 r.".
- 10. Po wyborze typu wniosku, w formularzu elektronicznym wniosku należy wybrać okres, za który wniosek jest składany, uzupełnić wymagane dane w sekcji Szczegóły, a następnie je zapisać. Opis dotyczący pól i ich wypełniania znajduje się w części Opis pól wniosku i ich wypełniania, w niniejszej instrukcji.
- 11. Przed wygenerowaniem w Portalu Części A w pliku pdf możliwe jest dodanie podpisanych elektronicznie załączników w sekcji Załączniki. Wówczas na wygenerowanej Części A pojawią się nazwy załączonych dokumentów. Dopuszczalne jest dodanie załączników w Portalu (w tym Części B, która stanowi Załącznik nr 2 do Instrukcji) po wygenerowaniu Części A, przy czym wtedy plik Część A nie będzie zawierał nazw załączonych dokumentów.
- 12.Wygenerowaną Część A w formacie pdf pobrać i zapisać w swoim komputerze. Wzór wniosku Część A stanowi Załacznik nr 1 do Instrukcji.
- 13. Do każdego formularza elektronicznego wniosku należy załączyć w sekcji Załączniki podpisane elektronicznie dokumenty:
	- 1. Część A,
	- 2. Część B uzupełnioną poza Portalem w pliku Excel. Plik należy zapisać w formacie xlsx lub xls lub csv W przypadku dużej ilości danych, Część B należy złożyć w kilku plikach, oznaczając pliki kolejnym numerem,

**(Ważne! W każdym załączanym pliku Część B dane dotyczące nr PPE powinny być uzupełniane od 5 wiersza, aby wszystkie pozycje z wniosku zostały prawidłowo zaczytane i zweryfikowane przez ZRSA.)** 3. "Oświadczenie o dokonaniu rozliczeń z odbiorcami uprawnionymi 2024".

Dodatkowo możliwe jest dodawanie innych załączników niż wymienione.

Jeżeli dokument "Zgoda na prowadzenie postępowania administracyjnego w formie elektronicznej (Ustawa z 7.10.2022 r.)" nie został złożony wraz z wcześniejszym wnioskiem, należy go załączyć. Składa się go jednokrotnie.

- 14. Nie jest możliwa zmiana załączników, które zostały dodane przed wygenerowaniem Części A, bez konieczności jej ponownego wygenerowania.
- 15. Komplet dokumentów załączanych do formularza elektronicznego wniosku, należy przed złożeniem podpisać kwalifikowanym podpisem elektronicznym lub podpisem zaufanym przez osoby uprawnione do reprezentacji podmiotu uprawnionego. Reprezentacja zgodnie z danymi ujawnionymi w Krajowym Rejestrze Sądowym (dalej: "KRS") lub w innym równoważnym rejestrze, np. Centralnej Ewidencji i Informacji o Działalności Gospodarczej dla osób fizycznych prowadzących jednoosobową działalność gospodarczą i spółek cywilnych, (dalej: "CEiDG") lub udzielonym pełnomocnictwem.
- 16.W przypadku podpisywania załączników przez pełnomocnika należy w sekcji Załączniki dołączyć pełnomocnictwo opatrzone kwalifikowanym podpisem elektronicznym lub podpisem zaufanym przez osoby uprawnione do reprezentacji podmiotu uprawnionego, ujawnione w KRS lub w innym równoważnym rejestrze. Z treści pełnomocnictwa powinien jasno wynikać zakres czynności do jakich został upoważniony Pełnomocnik. Podpisanie odwzorowania cyfrowego (np. skanu) potwierdza zgodność pełnomocnictwa z oryginałem.
- 17. **Dokument "Oświadczenie o dokonaniu rozliczeń z odbiorcami uprawnionymi 2024" należy podpisać wyłącznie przez osoby uprawnione do reprezentacji podmiotu uprawnionego, zgodnie z danymi ujawnionymi w KRS lub innym równoważnym rejestrze, np. CEiDG. "Oświadczenie o dokonaniu rozliczeń z odbiorcami uprawnionymi 2024" dotyczy każdego wniosku, do którego każdorazowo należy je załączyć.**
- 18. "Zgoda na prowadzenie postępowania administracyjnego w formie elektronicznej (Ustawa z 7.10.2022 r.)" raz złożona jest ważna do odwołania i nie jest konieczne jej składanie przy każdym kolejnym wniosku, w tym wniosku po wezwaniu.
- 19.Część A w formacie pdf oraz Część B w postaci pliku Excel należy wyłącznie podpisać kwalifikowanym podpisem elektronicznym lub podpisem zaufanym. Nie należy załączać dokumentów wydrukowanych i zeskanowanych, podpisanych po zeskanowaniu ani modyfikować ich treści i nazw przed i po podpisaniu.
- 20.W przypadku, gdy Część B w formacie xls, xlsx lub csv jest podpisana zewnętrznym podpisem elektronicznym, do załączników należy dołączyć osobny plik podpisu XAdES.
- 21. Komplet dokumentów załączanych do formularza elektronicznego wniosku należy dodać w sekcji Załączniki wybierając odpowiedni Typ pliku, a następnie wysłać do weryfikacji przez ZRSA, poprzez wybranie przycisku "Wyślij". Po skutecznym przesłaniu, wniosek otrzymuje w Portalu status "Złożony".
- 22. Na adres poczty elektronicznej podmiotu uprawnionego, wskazany we wniosku zostanie wysłana wiadomość z potwierdzeniem otrzymania wniosku przez ZRSA. W przypadku braku otrzymania wiadomości, o której mowa powyżej, w terminie 24 godzin od dnia przesłania wniosku, należy sprawdzić wszystkie skrzynki pocztowe, w tym dotyczące wiadomości śmieci lub spamu, gdyż wiadomość e-mail może zostać zakwalifikowana jako spam, ze względu na stosowaną politykę bezpieczeństwa informatycznego. W sytuacji nieotrzymania wiadomości, należy skontaktować się z ZRSA, pod adresem e-mail: portal@zrsa.pl z podaniem w tytule wiadomości "brak potwierdzenia otrzymania wniosku" oraz podaniem w treści wiadomości numeru telefonu kontaktowego i NIP. ZRSA odpowie w drodze mailowej lub skontaktuje się telefonicznie.
- 23.ZRSA weryfikuje wniosek pod względem wysokości kwoty, prawidłowości dokonanych obliczeń, kompletności wymaganych dokumentów i prawidłowego reprezentowania, w tym dokumentów potwierdzających uprawnienie do reprezentowania.
- 24. Po pozytywnej weryfikacji i potwierdzeniu posiadania środków na wypłatę przez ZRSA podmiot uprawniony otrzyma informację o zatwierdzeniu i dokonana zostanie wypłata środków.
- 25.Zatwierdzenie i wypłata, z uwzględnieniem pkt 24 następuje w zakresie, w jakim dane i kwota rekompensaty nie budzi wątpliwości.
- 26.W przypadku, gdy wniosek zawiera braki formalne lub błędy obliczeniowe w całości lub w części, ZRSA wzywa podmiot uprawniony do usunięcia braków formalnych lub błędów obliczeniowych. Podmiot uprawniony zobowiązany jest do ich usunięcia w terminie 7 dni od dnia otrzymania wezwania. Wezwanie jest wysyłane na podany we wniosku adres poczty elektronicznej podmiotu uprawnionego, a status wniosku w Portalu ulegnie zmianie na "W trakcie wyjaśnień".
- 27.Jeżeli wezwanie dotyczy części wniosku, ZRSA w przesyłanym piśmie wskazuje dane, które wymagają wyjaśnienia lub poprawienia.
- 28.W celu usunięcia braków formalnych lub błędów obliczeniowych dotyczących całego lub części wniosku, podmiot uprawniony składa poprawiony cały wniosek. Dane w poprawionym wniosku nie mogą się zmienić poza elementami, które zostały wskazane w wezwaniu do poprawienia. W poprawionym wniosku nie można dodawać innych elementów, w tym nowych numerów PPE odbiorców uprawnionych. Poprawiony i wysłany wniosek otrzymuje w Portalu status "Złożony".
- 29.Jeżeli poprawiony wniosek nie posiada braków formalnych lub błędów obliczeniowych, ZRSA działa zgodnie z pkt 24.
- 30.W przypadku nieusunięcia braków formalnych lub błędów obliczeniowych zawartych we wniosku w terminie 7 dni od dnia otrzymania wezwania do ich usunięcia, ZRSA odmawia zatwierdzenia wniosku w zakresie w jakim kwota rekompensaty budzi wątpliwości lub nie przysługuje. Odmowa, o której mowa w art. 18 ust. 4 i 5 Ustawy, nie pozbawia podmiotu uprawnionego możliwości ponownego złożenia wniosku, z wyjątkiem, gdy rekompensata nie przysługuje.
- 31.Wnioski niezatwierdzone przed dniem złożenia wniosku o rozliczenie rekompensaty, o którym mowa w art. 19 ust. 1 a Ustawy, pozostawia się bez rozpoznania, a rekompensata nie przysługuje.

### **Uwagi ogólne**

- ZRSA ma prawo w każdym czasie dokonać zmiany Instrukcji. W przypadku zmiany Instrukcji ZRSA publikuje zmienioną wersję na swojej stronie internetowej.
- ZRSA jest Administratorem danych osobowych w rozumieniu przepisów rozporządzenia Parlamentu Europejskiego i Rady (UE) 2016/679 z dnia 27 kwietnia 2016 r. w sprawie ochrony osób fizycznych w związku z przetwarzaniem danych osobowych i w sprawie swobodnego przepływu takich danych oraz uchylenia dyrektywy 95/46/WE (RODO). Szczegółowe informacje związane z przetwarzaniem danych osobowych zamieszczone są na stronie internetowej ZRSA: [https://zrsa.pl](http://www.zrsa.pl/) .

## **Załącznik nr 1**

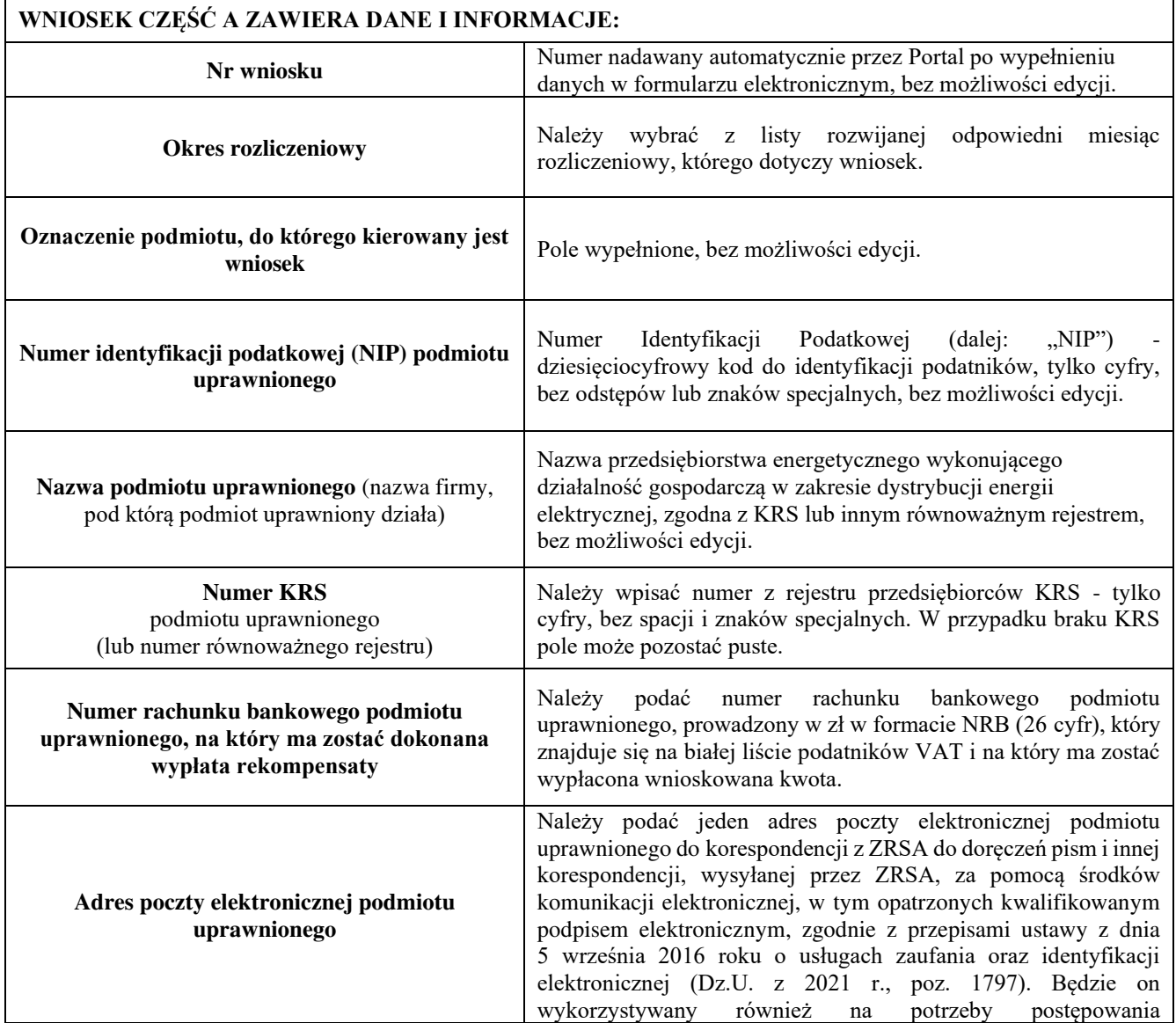

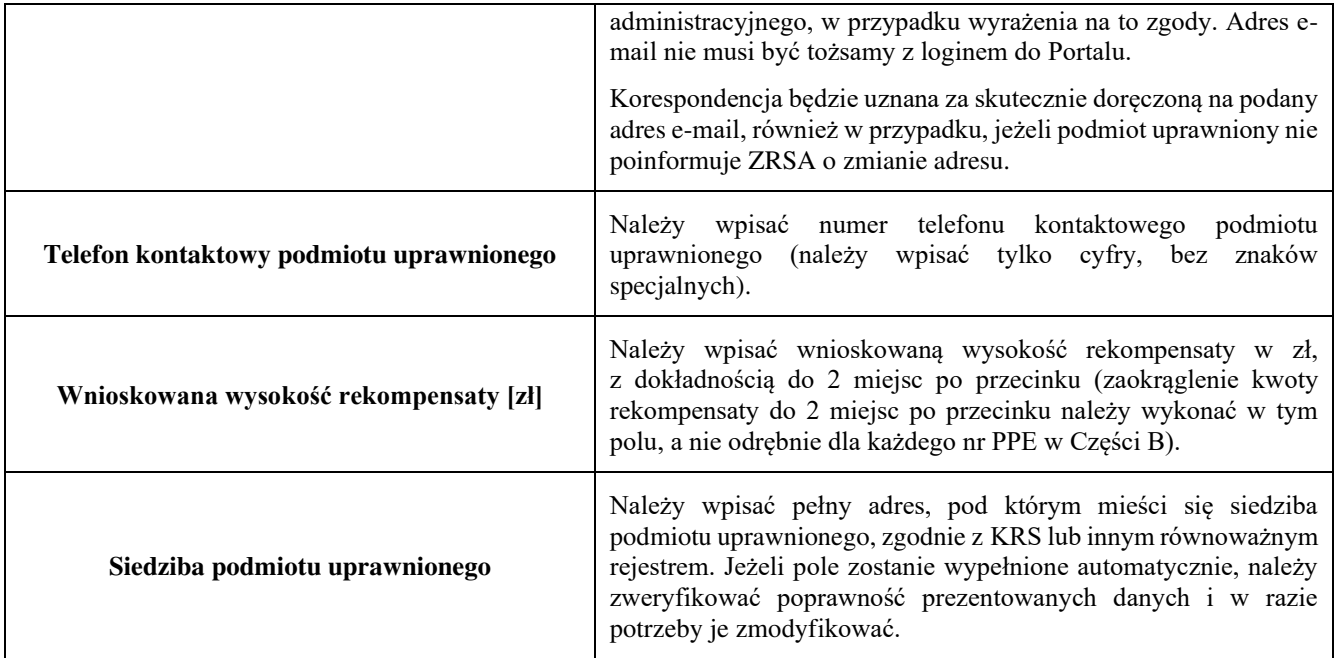

### **Załączniki**

- Część A w formacie pdf;
- Część B w formacie xls lub xlsx lub csv;
- Pełnomocnictwo w przypadku podpisania przez pełnomocnika, należy dołączyć pełnomocnictwo opatrzone kwalifikowanym podpisem elektronicznym lub podpisem zaufanym osób uprawnionych do reprezentacji podmiotu uprawnionego (podpisanie odwzorowania cyfrowego (np. skanu) tego pliku potwierdza jego zgodność z oryginałem);
- Zgoda na prowadzenie postępowania administracyjnego w formie elektronicznej (Ustawa z 7.10.2022 r.), o ile jest załączana i nie została złożona wcześniej;
- Oświadczenie o dokonaniu rozliczeń z odbiorcami uprawnionymi 2024;
- Taryfa dla usług dystrybucji energii elektrycznej na 2022 r. (ostatnia z roku 2022 r.) i na 2024 r.;
- Inne, jeśli są załączane.

Wszystkie dokumenty muszą zostać opatrzone kwalifikowanym podpisem elektronicznym lub podpisem zaufanym osób uprawnionych do reprezentacji podmiotu uprawnionego.

# **Załącznik nr 2**

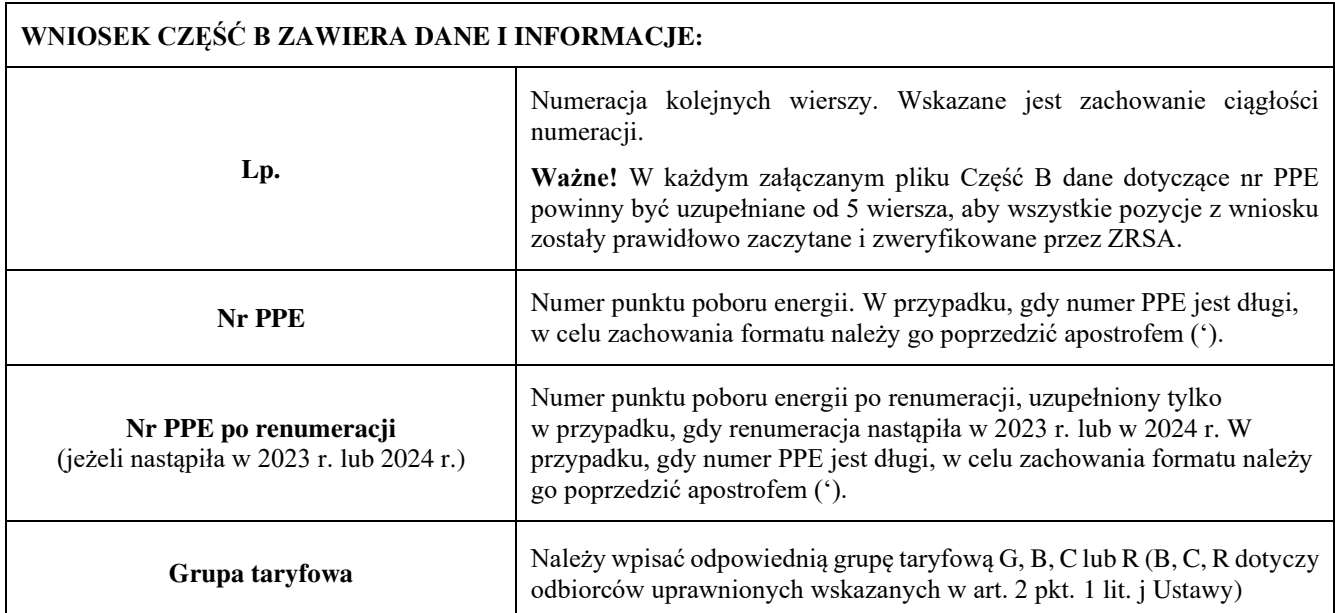

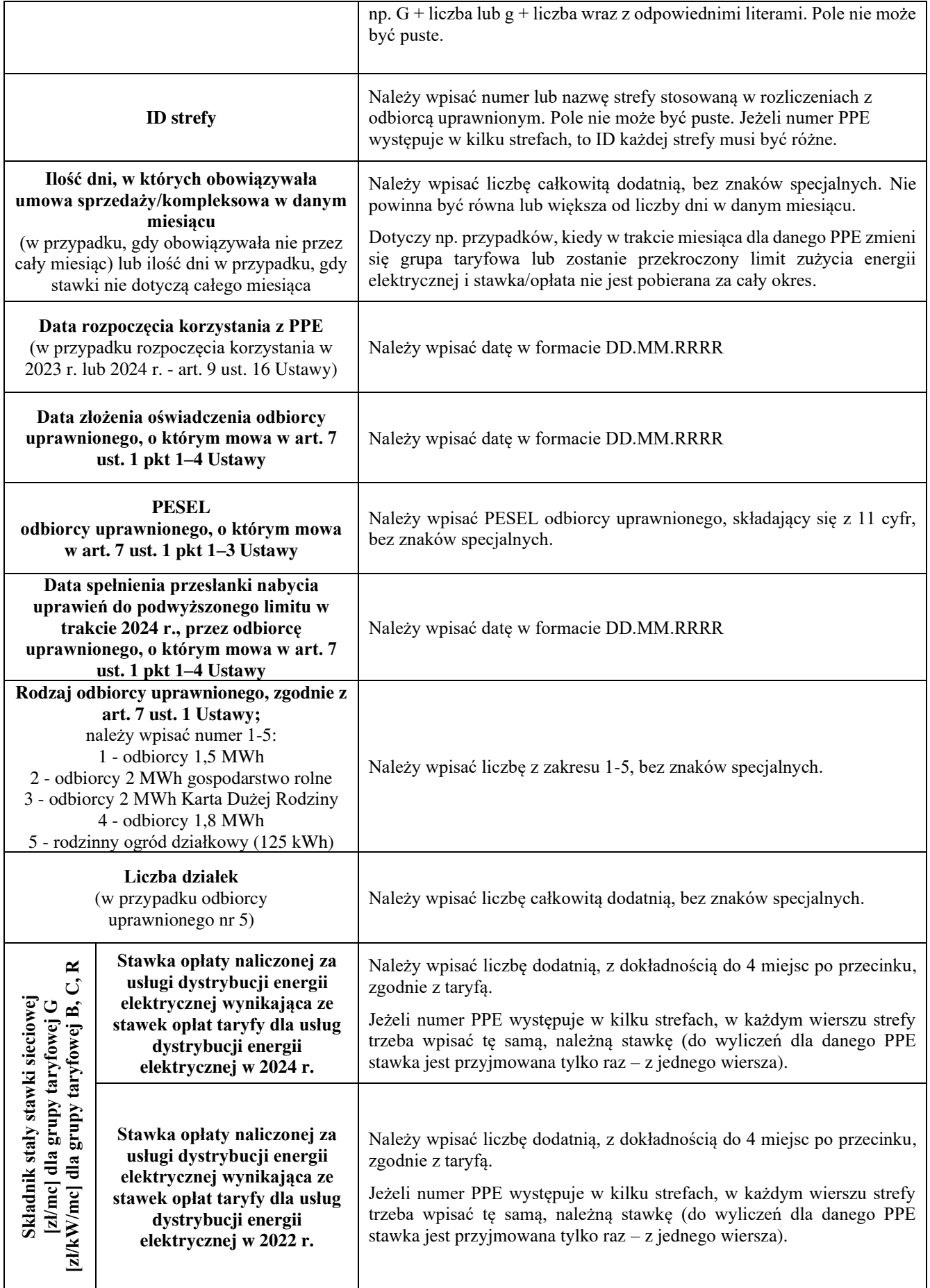

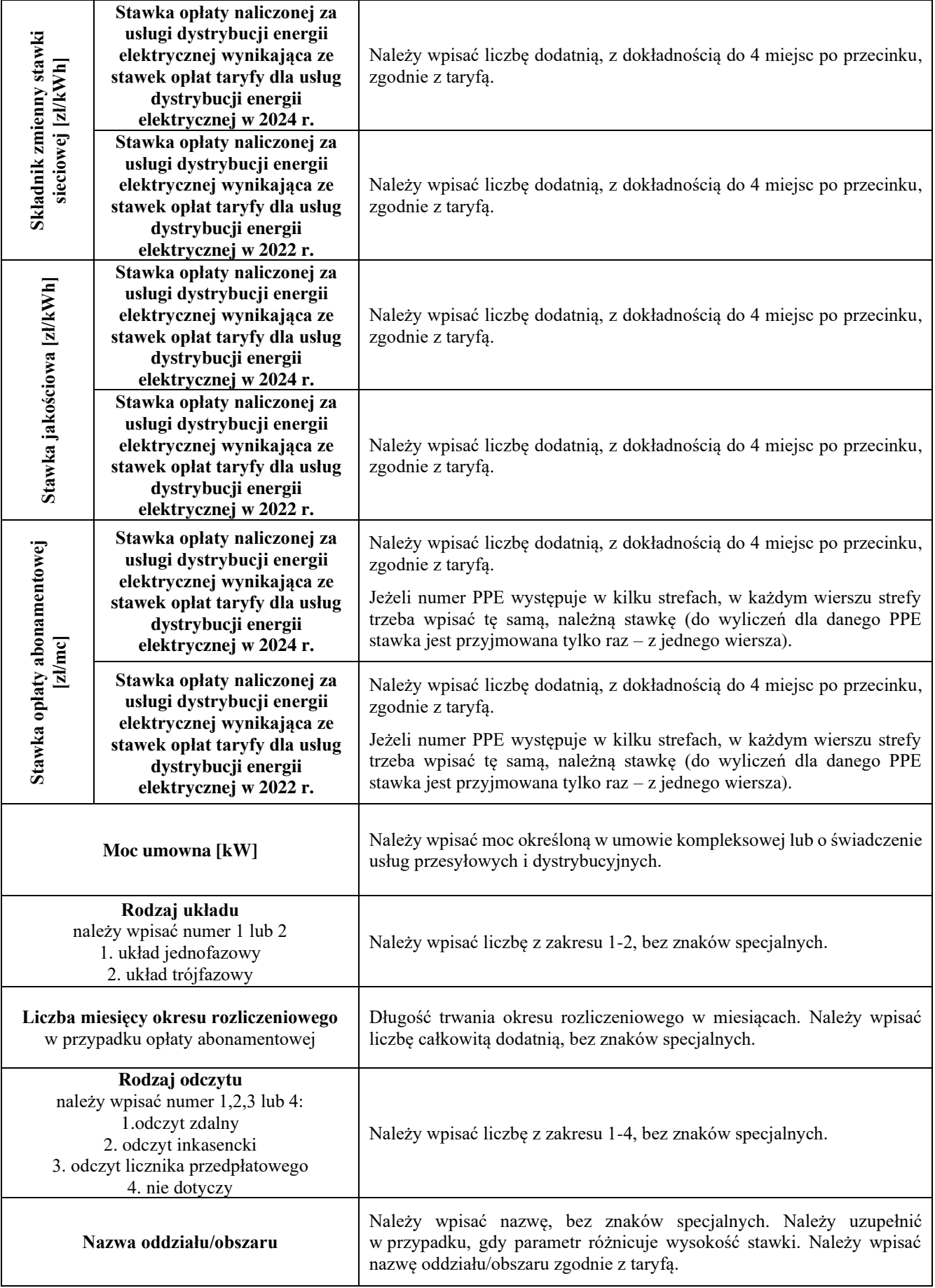

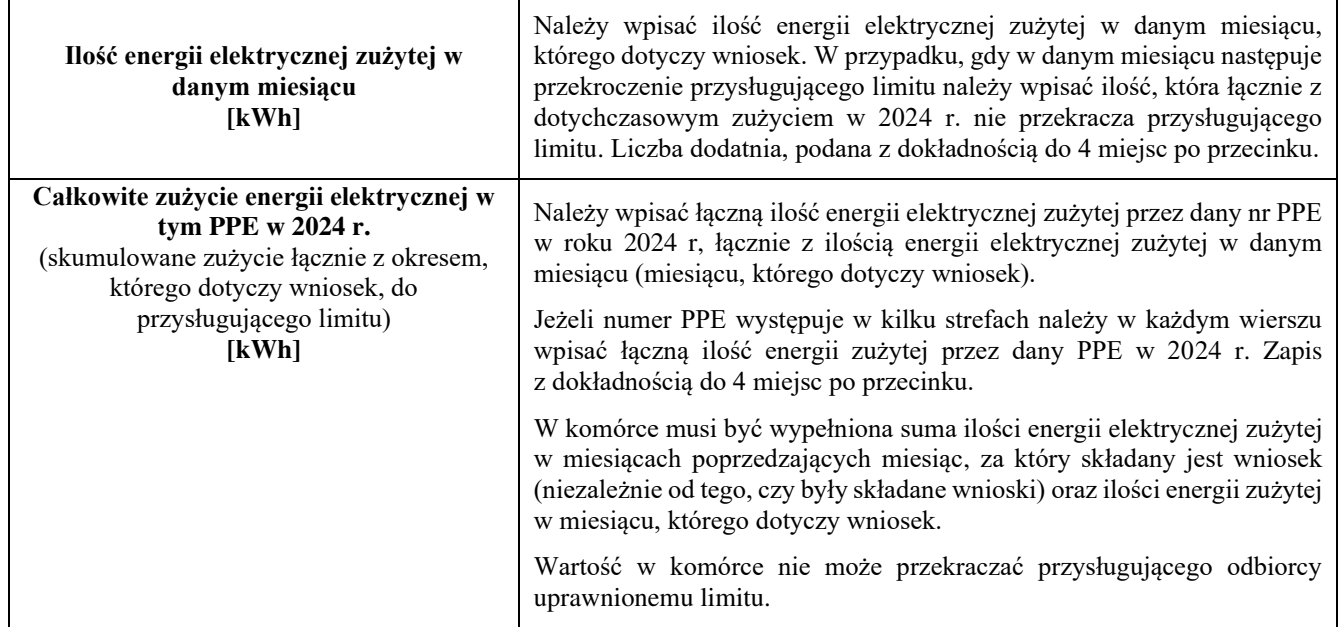

Załączniki do Instrukcji:

Wniosek o wypłatę rekompensaty Część A

Wniosek o wypłatę rekompensaty Część B

Zgoda na prowadzenie postępowania administracyjnego w formie elektronicznej (Ustawa z 7.10.2022 r.) Oświadczenie o dokonaniu rozliczeń z odbiorcami uprawnionymi dotyczące wniosków składanych za okresy od stycznia do czerwca 2024 r.